## **XTrace\_Appendix**

Ronny Schütz

Copyright © Copyright1994-1997 Ronny Schütz, All Rights Reserved

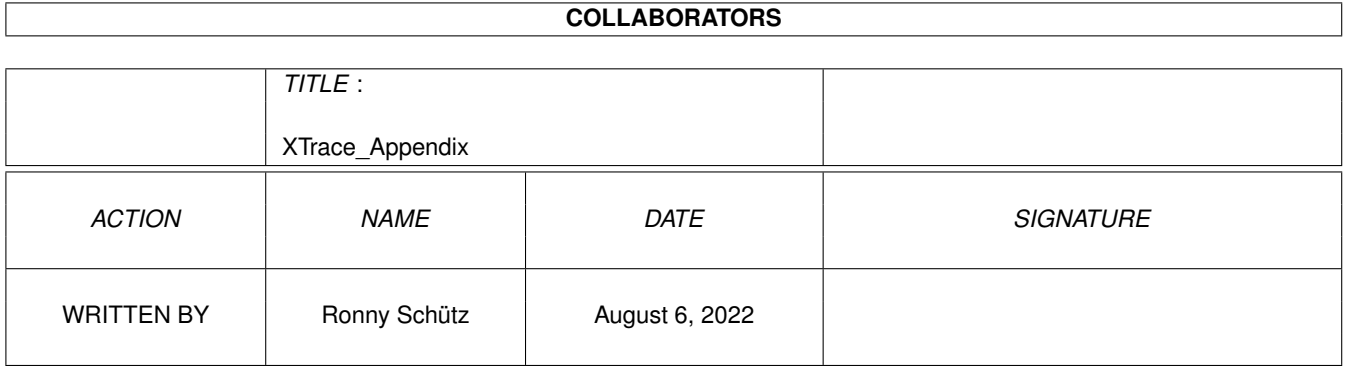

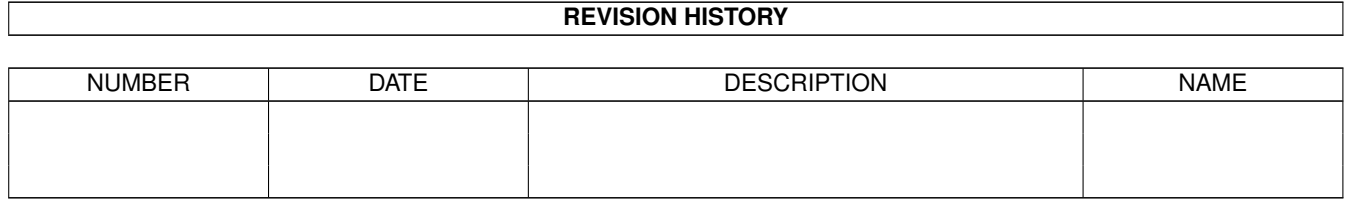

# **Contents**

#### 1 XTrace\_Appendix

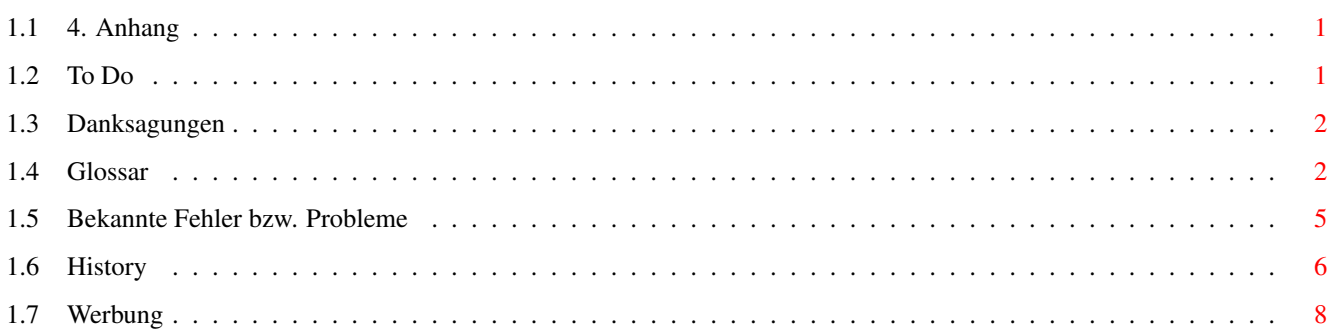

 $\mathbf 1$ 

## <span id="page-4-0"></span>**Chapter 1**

# **XTrace\_Appendix**

## <span id="page-4-1"></span>**1.1 4. Anhang**

- 4. Anhang
- 4.1 To Do
- 4.2 Danksagungen
- 4.3 Glossar
- 4.4 Bekannte Bugs bzw. Probleme
- 4.5 History
- 4.6 Werbung

## <span id="page-4-2"></span>**1.2 To Do**

4.1 To Do

- Analyse von dünnen, linienförmigen Objekten zu Linien
- 24 bit Verarbeitung beim Filtern
- IFF DR2D und IFF ILUS Loader
- Adobe® Illustrator, IFF ILUS, IFF LWOB Exporter
- ARexx Port
- Halftone Removing
- evtl. Vectoreditor
- evtl. CyberGfx-Unterstützung
- KEINE Lokalisierung von XTrace !
- KEIN EPS-Loader !

## <span id="page-5-0"></span>**1.3 Danksagungen**

4.2 Danksagungen

Ich möchte allen denen danken, die mir beim Schreiben dieses Programmes, direkt oder indirekt, halfen oder mich immer wieder motivierten weiterzumachen. Besonders den folgenden Personen / Teams / Institutionen:

- meinen Eltern
- Stefan Kost, André Rothe and Jernej Pecjak fürs beta-testing
- Manou Billa für die Übersetzung der Dokumentation
- dem Personal der Neonatologischen ITS der Universitätskinderklinik Leipzig (KKA 2 / St. 18a), speziell Jacqueline Tragboth
- AMIGA International
- SAS Institute, Inc. für SAS/C
- Nico François & Magnus Holmgren für die reqtools.library
- dem XPK-Team für XPK und allen Packer-Autoren

### <span id="page-5-1"></span>**1.4 Glossar**

4.3 Glossar

- Aspekt Der Aspekt beschreibt das Verhältnis von Breite zu Höhe eine Bildpunktes. Ein Aspekt von 4:5 z.B. bedeutet, daß ein Bildpunkt 4 Einheiten breit und 5 Einheiten hoch ist. Dies ist hauptsächlich bei Bildern wichtig, die auf Computern gemalt wurden, gescannte Bilder haben meist eine Aspekt von 1:1.
- Bézier-Kurve Eine Bézier-Kurve wird durch einen Start.-, einen Ziel. und zwei Stützpunkte beschrieben. Die Kurve verläuft zwischen Start.- und Zielpunkt und wird von den Stützpunkten, als seien es Magneten, abgelenkt. So lassen sich einfache Kurven mit nur 4 Punkten beschreiben. Für kompliziertere Kurven werden mehrere Bézierkurven hintereinander gezeichnet.
- Bitmap storage Die Bitmap-Daten der geladenen Bilder können auf 3 vertype schiedene Arten im RAM gespeichert werden, welche sich durch Zugriffsgeschwindigkeit und Platzverbrauch unterscheiden :

Planar - Die Daten werden in Bitplanes gespeichert, welche jeweils nur ein Bit jedes Bildpunktes speichern. Als Anzahl der Planes ist 1 .. 8 möglich. Vorteil : - Geringer Speicherplatzverbrauch - fast kein ungenutzter Speicher - mehrere kleine Speicherblöcke (ab Tiefe  $> 1$ ) Nachteil : - i.A. langsamer als Chunky und ByteMap Chunky - Die Datenbits werden für jeden Bildpunkt hintereinander gespeichert. Als Anzahl der relevanten Datenbits / Pixel ist aus Geschwindigkeitsgründen nur 1, 2, 4 und 8 möglich. Vorteil : - i.A. schneller als Planar - bei Tiefen von 1, 2, 4 oder 8 weniger RAM-Verbrauch als Planar Nachteil : - i.A. langsamer als ByteMap - höherer Speicherplatzverbrauch bei Tiefen von 3 oder 5 .. 7 als bei Planar (s.o) durch ungenutzte Bits - ein großer Speicherblock ByteMap - Jeder Pixel wird in einem seperaten Byte gespeichert, unabhängig von der Tiefe. Vorteil : - viel schneller als Planar oder Chunky - bei einer Tiefe von 8 weniger/gleich viel RAM-Verbrauch als/wie Planar oder Chunky Nachteil : - höherer Speicherplatzverbrauch bei Tiefen von 1 .. 7 als bei Planar oder Chunky (s.o) durch ungenutzte Bits - ein großer Speicherblock Den verwendeten Speichertyp können Sie in den Settings festlegen. Clipboard Clipboards sind Zwischenspeicher, die vom System bereitgestellt und in CLIPS: gespeichert werden. Es existieren maximal 256 Clipboards (0 .. 255) und sie dürfen nur IFF-Files beinhalten (deshalb darf hier kein XPK-Packer verwendet werden). XTrace verwendet einen Clipboard-Requester um das Handling mit Clipboards zu erleichtern.

Color-Typ XTrace arbeitet intern mit 3 verschiedenen Farbtypen Palette - Das Bild kann bis zu 256 unabhängige Farben enthalten. Die Farbwerte können geänderte werden, es sind Operatoren wie z.B. Equalize Histogram, Stretch Histogram oder Thinning nicht verfügbar.

- Gray Das Bild kann bis zu 256 Graustufen enthalten, welche festgelegt sind. Sie können also die einzelnen Grauwerte nicht verändern, demzufolge sind Operatoren wie z.B. Remove Unused Colors oder Edit Palette nicht verfügbar.
- B/W Schwarz / Weiß Wie Gray, jedoch gibt es hier nur 2 Graustufen, nämlich Schwarz und Weiß.

Diese Farbtypen lassen sich für Bitmap-Bilder mit dem Menüpunkt Convert color ineinander umwandeln. Bei Vektor-Bildern spielt der Farbtyp keine Rolle mehr.

- DPI Dots per inch Punkte pro Zoll Das Maß der Auflösung des Bildes.
- GUI Graphic User Interface = Graphische Benutzeroberfläche
- HSB Ein Farbmodell wie RGB. Es ist eine subtraktive Farbmischung eines Hue (Farbwert)-, eines Saturation (Sättigung)- und eines Brightness (Helligkeit)-Anteils, die sich gut zur manuellen Farbmischung eignet. Die Zahlenwerte dieser Farbwerte werden gewöhnlich so dargestellt, daß eine Gradangabe die Position des Hue-Wertes auf dem Farbkreis festlegt und die Saturation- und Brightness-Werte in Prozent angegeben werden.
- IFF XTVF Internes File Format von XTrace (XTrace Vector Format) um alle Bitmap.- und Vektordaten des Bildes zu sichern.
- Keyfile Ein Keyfile ist eine Datei, personalisiert für Sie (und nur für Sie), welche alle blockierten Funktionen ein.- und alle Demo-Erinnerungen von XTrace ausschaltet.

Sie bekommen Ihr Keyfile, wenn Sie sich registrieren lassen.

Zum besseren verstehen: Es existiert nur eine Version von XTrace, die als unregistrierte Version arbeitet, wenn kein Keyfile vorhanden ist, oder als registrierte, wenn sie Ihr Keyfile findet.

Das bedeutet, Sie können sich jede neue Version von XTrace einfach downloaden/kopieren und wenn Sie registriert sind wird XTrace voll arbeiten, wenn nicht ist es die Demoversion.

So brauche ich Ihnen nicht jede Version zuschicken, Sie brauchen sie sich nur zu downloaden/kopieren (billiger, schneller und spart Ressourcen).

Objekte Als Objekt wird die Zusammenfassung von mehreren Vektoren bezeichnet.

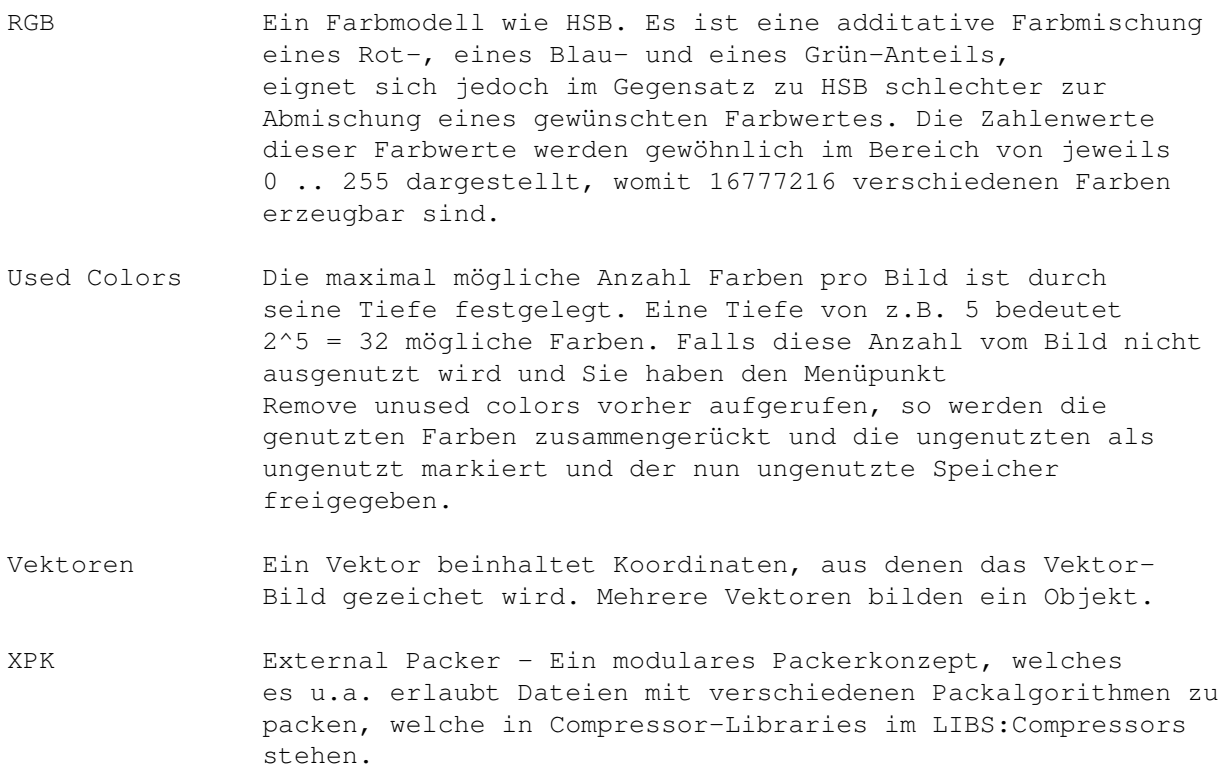

## <span id="page-8-0"></span>**1.5 Bekannte Fehler bzw. Probleme**

4.4 Bekannte Bugs bzw. Probleme

- manchmal erzeugt Slope Bézierkurven, die über das eigentliche Objekt herausragen. Versuchen Sie die Genauigkeit zu vermindern, gute Werte für Slope finden Sie im Abschnitt über Slope. Dies ist kein eigentlicher Fehler, sondern ein allgemeines Problem bei der Nutzung von Bézier-Kurven.
- wenn Sie XTrace unter einer Systemkonfiguration starten, für die kein Mauszeiger via Prefs/Pointer eingestellt und \_gesichert\_ wurde (d.h. in EnvArc:SYS/ befindet sich kein File mit dem Namen 'Pointer.prefs'), erscheinen die Tool-Mauszeiger aller Werkzeuge in schwarzer Farbe und nicht in der Farbe des orginalen Mauszeigers.

Das ist \_kein\_ Bug von XTrace sondern einer vom OS 3.1 (bzw. evtl. auch OS 3.0, das ist aber ungetestet).

Sollten Sie also dieses Problem haben, rufen Sie das Programm 'Pointer' in Ihrer Prefs-Schublade auf und wählen sie 'Save'.

- sollten Probleme mit "Make pen transparent" oder "Export als Navigator Titler Logo", wie z.B. inkorrekte Ergebnisse oder gar Abstürze auftreten, sollten Sie das Bild nochmals tracen und es nochmal probieren.

## <span id="page-9-0"></span>**1.6 History**

4.5 History

Bedeutung der Abkürzungen :

```
CNG : Changed - Verändert REV : Revised - Überarbeitet
IMP : Improved - Verbessert REW : Rewritten - Neu geschrieben<br>REM : Removed - Entfernt FIX : Fixed - Repariert
REM : Removed - Entfernt FIX : Fixed
ADD : Added - Hinzugefügt WAR : Workarounded - Drumherumgearbeitet
V 1.00 Evolution Level 18249 - Aminet Release 30.04.1996
 - erste veröffentlichte Version
V 1.01 Evolution Level 18475 - Aminet Release 13.05.1996
 CHG: Beschränkungen für unregistrierte Nutzer geändert
 FIX: einige Bugs entfernt (-> Michael Merkel & André Rothe)
 CHG: Settings komplett geändert, so daß bei evtl. weiteren nötigen
      Änderungen die alten Settings automatisch konvertiert werden können.
      Außerdem sind sie nun in Main- und Tempsettings unterteilt.
 ADD: Worldmap beigelegt
 IMP: Slope verbessert
 Achtung :
 - löschen Sie unbedingt das/die Settings-File(s) von XTrace
   im XTrace-Directory/Prefs, da es sonst mit Problemen mit
   der Darstellung von Graustufen kommen kann !!
   Bei Nutzung des Install-Scripts wird dies automatisch erledigt.
V 1.10 Evolution Level 20492 - Aminet Release 30.09.1996
```
FIX: einige Bugs entfernt

CHG: Monitor settings geändert

CHG: Toolbox geändert (PageStream® like) (-> Manfred Böhm)

CHG: Rahmen-Tool verbessert (nun mit eigener Farbe)

ADD: Vektordarstellung in Picture-Windows möglich

IMP: IFF XTVF Format verbessert

IMP: EPSI-Preview verbessert

ADD: EPSB Exporter eingebaut

- IMP: Onlinehilfe ist nun asynchron, d.h. das Guide-Window läuft unabhängig von XTrace
- ADD: Vektoroperator "Remove pen" um Hintergrundobjekte zu entfernen um so den Hintergrund transparent gestalten zu können
- OVW: Slope komplett überarbeitet und verbessert
- IMP: Display histogram verbessert
- ADD: Stretch histogram eingebaut
- ADD: Equalize histogram eingebaut
- ADD: Invert eingebaut
- ADD: Flip für Bitmap-Bild eingebaut
- ADD: Thinning eingebaut
- OVW: Bitmap.- und Vectorprocess-Menüs eingebaut
- ADD: Bitmap storage type eingebaut
- ADD: Digitale Filter für die Arbeit mit Filter-Sequenzen ausgebaut
- REM: Adjust brightness, contrast und saturation
- ADD: Global color control als Ersatz für Adjust ... (s.o.) hinzugefügt
- V 1.20 Evolution Level 22833 Aminet Release 17.07.1997
- FIX: einige Bugs entfernt
- FIX: Bug bei der Benutzung von Equalize histogram und Global color control mit weniger als 256 Graustufen behoben
- ADD: Edge detection eingebaut
- IMP: Online Hilfe via AmigaGuide® verbessert
- IMP: Trace beschleunigt
- IMP: Verbesserung des Verhaltens von XTrace bei mehrfachem Start (-> Andreas Kleinert)
- FIX: Bug bei Scale behoben
- FIX: Probleme bei Trace in Verbindung mit der Dreieckszerlegung behoben.
- WAR: Durch einen Bug, der entweder in einem Datatype oder im OS 3.0/3.1 liegt, wurden einige Bilder via Datatypes nur als einfarbige Fläche geladen. XTrace erkennt nun diesen Fehler und versucht ihn zu umgehen. (-> Volker Schmidt)

REM: AreaInside-Option bei Trace entfernt

IMP: Vector-Operator "Remove pen" verbessert zu Make pen transparent, welcher jeden Pen, unabhängig vom Bild, transparent gestalten kann. IMP: Vector / Object Bänke sind nun volldynamisch. ADD: Fähigkeit, Bilder als 3D-Logos für Michiel den Outer's "Navigator Titler" zu exportieren (siehe auch FAQ). ADD: Fähigkeit, Fonts zu laden, tracen und als 3D-Fonts für Michiel den Outer's "Navigator Titler" zu exportieren (siehe auch FAQ). CNG: Slope Operator Einstellungen geändert. ADD: DXF 2D und DXF 3D Exporter ADD: Pipetten-Tool ist nun auch für Vektorbilder benutzbar

### <span id="page-11-0"></span>**1.7 Werbung**

4.6 Werbung

Weiter, von mir auf dem Aminet veröffentliche, Programme :

IMP: Handling des Pipetten-Tools vereinfacht

```
- LoC V 1.2 (aminet:dev/c)
```
Zählt C-Quellcodezeilen mit Aufschlüsselung nach Code, Kommentar, Spaces.

- XStat V 1.4 (aminet:util/pack)

Erstellt Statistik über mehrere XPK-gepackte Files.

- Galaxy V 1.00 (aminet:util/blank)

Blankermodul für Garshneblanker, der sich drehende, kollidierende Galaxien zeichnet.

- TurningGlobe V 1.2 (aminet:util/wb)

Stellt einen kleinen rotierenden Globus auf einem beliebigen PublicScreen dar.

Alle Programme sind auch auf meiner Homepage zu finden.